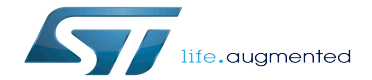

QUADSPI device tree configuration

QUADSPI device tree configuration

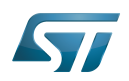

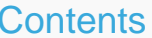

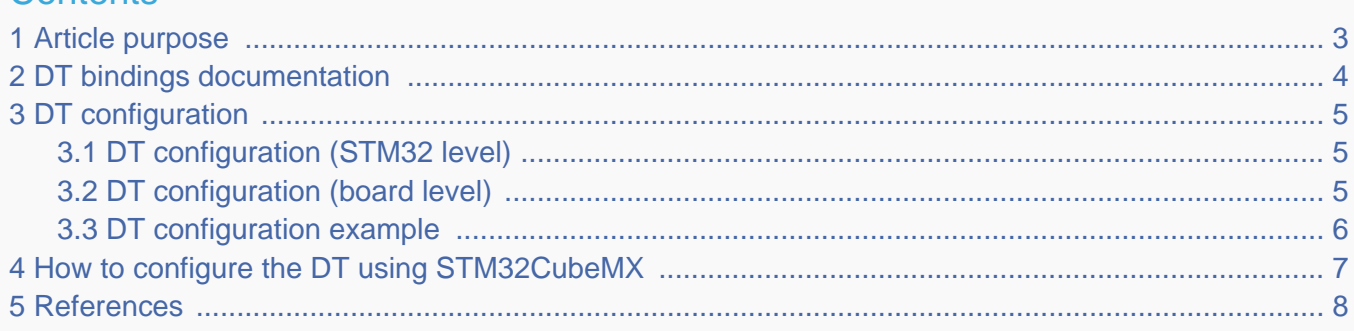

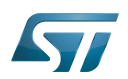

# <span id="page-2-0"></span>Article purpose 1

This article explains how to configure the [QUADSPI internal peripheral](https://wiki.st.com/stm32mpu/wiki/QUADSPI_internal_peripheral) when it is assigned to the Linux<sup>®</sup>OS. In that case, it is controlled by the [MTD framework](https://wiki.st.com/stm32mpu/wiki/MTD_overview).

The configuration is performed using the [device tree](https://wiki.st.com/stm32mpu/wiki/Device_tree) mechanism that provides a hardware description of the QUADSPI peripheral, used by the STM32 QUADSPI Linux driver and by the MTD framework.

If the peripheral is assigned to another execution context, refer to [How to assign an internal peripheral to a runtime context](https://wiki.st.com/stm32mpu/wiki/How_to_assign_an_internal_peripheral_to_a_runtime_context) article for guidelines on peripheral assignment and configuration.

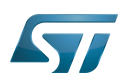

# <span id="page-3-0"></span>DT bindings documentation 2

The QUADSPI device tree bindings are composed by:

- <span id="page-3-1"></span>generic SPI-NOR / SPI-NAND Flash memory bindings [\[1\]](#page-7-1).
- QUADSPI driver bindings [\[2\]](#page-7-2).

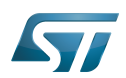

## <span id="page-4-0"></span>DT configuration 3

This hardware description is a combination of the STM32 microprocessor device tree files (.dtsi extension) and board device tree files (.dts extension). See the [Device tree](https://wiki.st.com/stm32mpu/wiki/Device_tree) for an explanation of the device tree file split.

STM32CubeMX can be used to generate the board device tree. Refer to [How to configure the DT using STM32CubeMX](#page-6-0) for more details.

#### <span id="page-4-1"></span>DT configuration (STM32 level) 3.1

The QUADSPI peripheral node is located in  $\frac{stm32mp151.dts}{^{3}}$  file.

```
 qspi: spi@58003000 { Comments
      compatible = "st,stm32f469-qspi"; reg = <0x58003000 0x1000>, --> Register location
                                                      \rightarrow > Memory mapping address
 reg-names = "qspi", "qspi_mm";
 interrupts = <GIC_SPI 92 IRQ_TYPE_LEVEL_HIGH>; --> The interrupt number used
       dmas = <&mdma1 22 0x10 0x100002 0x0 0x0 0x0>, --> DMA specifiers [4]
 <&mdma1 22 0x10 0x100008 0x0 0x0 0x0>;
 dma-names = "tx", "rx";
      clocks = <\&rcc QSPI K>:
      resets = <math>\langle \&c \rangle QSPI<sup>-</sup>R>;
      status = "disabled";
   };
```
**This device tree part related to the STM32 should be kept as is, the customer should not modify it.**

#### <span id="page-4-2"></span>DT configuration (board level) 3.2

The QUADSPI peripheral may connect a maximum of 2 SPI-NOR Flash memories.

<span id="page-4-3"></span>SPI-NOR Flash memory nodes  $[1]$  must be children of the QUADSPI peripheral node.

```
 &qspi { Comments
       pinctrl-names = "default", "sleep"; --> For pinctrl 
configuration, please refer to Pinctrl device tree configuration
 pinctrl-0 = <&qspi_clk_pins_a &qspi_bk1_pins_a &qspi_bk2_pins_a>;
      pinctr1-1 = <\delta qspi clk_sleep_pins_a \delta qspi bk1_sleep_pins_a \delta qspi_bk2_sleep_pins_a>;
      reg = <0x58003000 0x1000>,<br>
<0x70000000 0x4000000>;
                                                        --> Overwrite the memory map
to the Flash device size, avoid the waste of virtual memory that will not be used
      #address-cells = <1>;
      #size-cells = <0>;
       status = "okay"; --> Enable the node
       flash0: mx66l51235l@0 { 
          compactible = "jdec, spi-nor";reg = <0>;<br>
spi-rx-bus-width = <4>;<br>
spi-rx-bus-width = <4>;<br>
a
                                                        --> The bus width (number of
data wires used)
          spi-max-frequency = <108000000>; --> Maximum SPI clocking
```
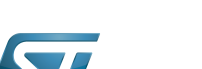

QUADSPI device tree configuration

```
speed of device in Hz
           #address-cells = <1>;
           #size-cells = <1>;
        };
    };
```
### <span id="page-5-0"></span>DT configuration example 3.3

The below example shows how to configure the QUADSPI peripheral when 1 SPI-NAND Flash and 1 SPI-NOR Flash memories are connected.

```
 &qspi { 
     pinctrl-names = "default", "sleep"; 
     pinctrl-0 = <&qspi_clk_pins_a &qspi_bk1_pins_a &qspi_bk2_pins_a>;
     pinctrl-1 = <&qspi_clk_sleep_pins_a &qspi_bk1_sleep_pins_a &qspi_bk2_sleep_pins_a>;
     reg = <0 \times 58003000 \overline{0} \times 1000 <0x70000000 0x4000000>; 
    #address-cells = <1>;
    #size-cells = <0>;
     status = "okay";
     flash0: mx66l51235l@0 { 
         connectible = "idec.spi-nor";reg = <0>;
         \overline{sp1}-rx-bus-width = <4>;
          spi-max-frequency = <108000000>;
          #address-cells = <1>;
         #size-cells = \langle -1 \rangle;
     };
      flash1: mt29f2g01abagd@1 { 
         compatible = "spi-nand";reg = <1>;
         spi-rx-bus-width = <4>;
         spi-tx-bus-width = <4>;
         spin-max-frequency = <math display="inline">&lt;133000000&gt;</math> #address-cells = <1>;
         #size-cells = \langle -1 \rangle;
     };
 };
```
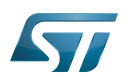

# <span id="page-6-0"></span>How to configure the DT using STM32CubeMX 4

The [STM32CubeMX](https://wiki.st.com/stm32mpu/wiki/STM32CubeMX) tool can be used to configure the STM32MPU device and get the corresponding [platform configuration](https://wiki.st.com/stm32mpu/wiki/Device_tree#STM32)  [device tree](https://wiki.st.com/stm32mpu/wiki/Device_tree#STM32) files.

The STM32CubeMX may not support all the properties described in the above [DT bindings documentation](#page-3-0) paragraph. If so, the tool inserts user sections in the generated device tree. These sections can then be edited to add some properties and they are preserved from one generation to another. Refer to [STM32CubeMX](https://wiki.st.com/stm32mpu/wiki/STM32CubeMX) user manual for further information.

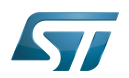

## <span id="page-7-0"></span>**References** 5

# Please refer to the following links for full description:

- <span id="page-7-1"></span>[1.0](#page-3-1)[1.1](#page-4-3) [Documentation/devicetree/bindings/spi/spi-controller.yaml](https://github.com/STMicroelectronics/linux/blob/v5.10-stm32mp/Documentation/devicetree/bindings/spi/spi-controller.yaml)  $\bullet$
- <span id="page-7-2"></span> $\bullet$ [Documentation/devicetree/bindings/spi/st,stm32-qspi.yaml](https://github.com/STMicroelectronics/linux/blob/v5.10-stm32mp/Documentation/devicetree/bindings/spi/st,stm32-qspi.yaml)
- <span id="page-7-3"></span> $\bullet$ [arch/arm/boot/dts/stm32mp151.dtsi](https://github.com/STMicroelectronics/linux/blob/v5.10-stm32mp/arch/arm/boot/dts/stm32mp151.dtsi)
- <span id="page-7-4"></span> $\bullet$ [Documentation/devicetree/bindings/dma/st,stm32-mdma.yaml](https://github.com/STMicroelectronics/linux/blob/v5.10-stm32mp/Documentation/devicetree/bindings/dma/st,stm32-mdma.yaml)

Linux<sup>®</sup> is a registered trademark of Linus Torvalds. Operating System Memory Technology Device Device Tree

Serial Peripheral Interface

Flash memories combine high density and cost effectiveness of EPROMs with the electrical erasability of EEPROMs. For this reason, the Flash memory market is one of the most exciting areas of the semiconductor industry today and new applications requiring in system reprogramming, such as cellular telephones, automotive engine management systems, hard disk drives, PC BIOS software for Plug & Play, digital TV, set top boxes, fax and other modems, PC cards and multimedia CD-ROMs, offer the prospect of very high volume demand.

Generic Interrupt Controller

Direct Memory Access